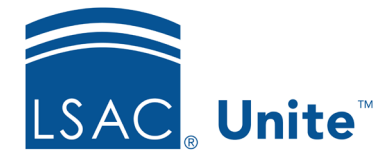

Unite Education Program v9.0 Job Aid: 5805

## **About Field Options for Reports and Conditions**

Each report in Unite has a report definition that includes fields selected for the report as well as a field-operator-value condition with at least one selected field. The options you configure for each field define the report output and differ based on whether the field is added to the report or to the report condition.

## **Options for fields added to reports**

The following table provides a description of the options you can configure for fields you add to reports in Unite.

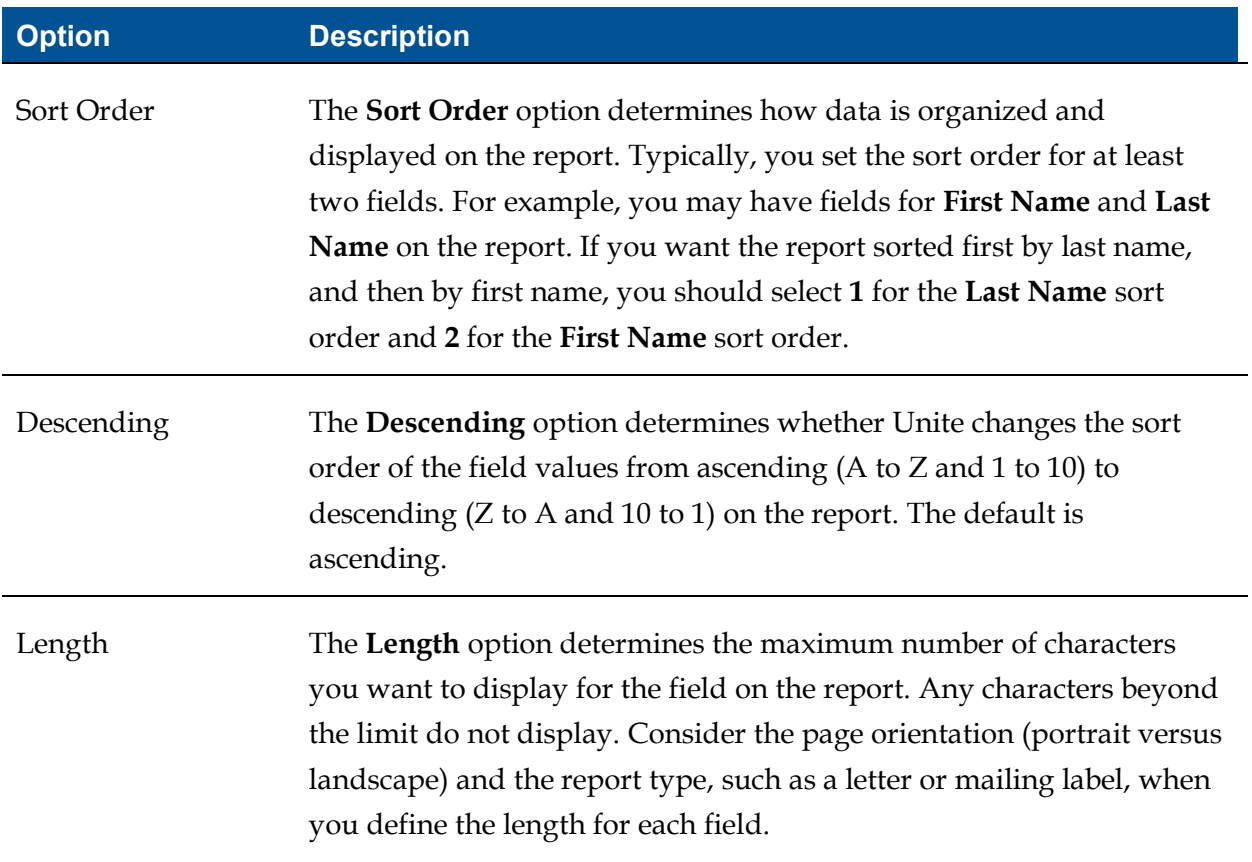

## **Options for fields added to report conditions**

The following table provides a description of the options you can configure for fields you add to report conditions.

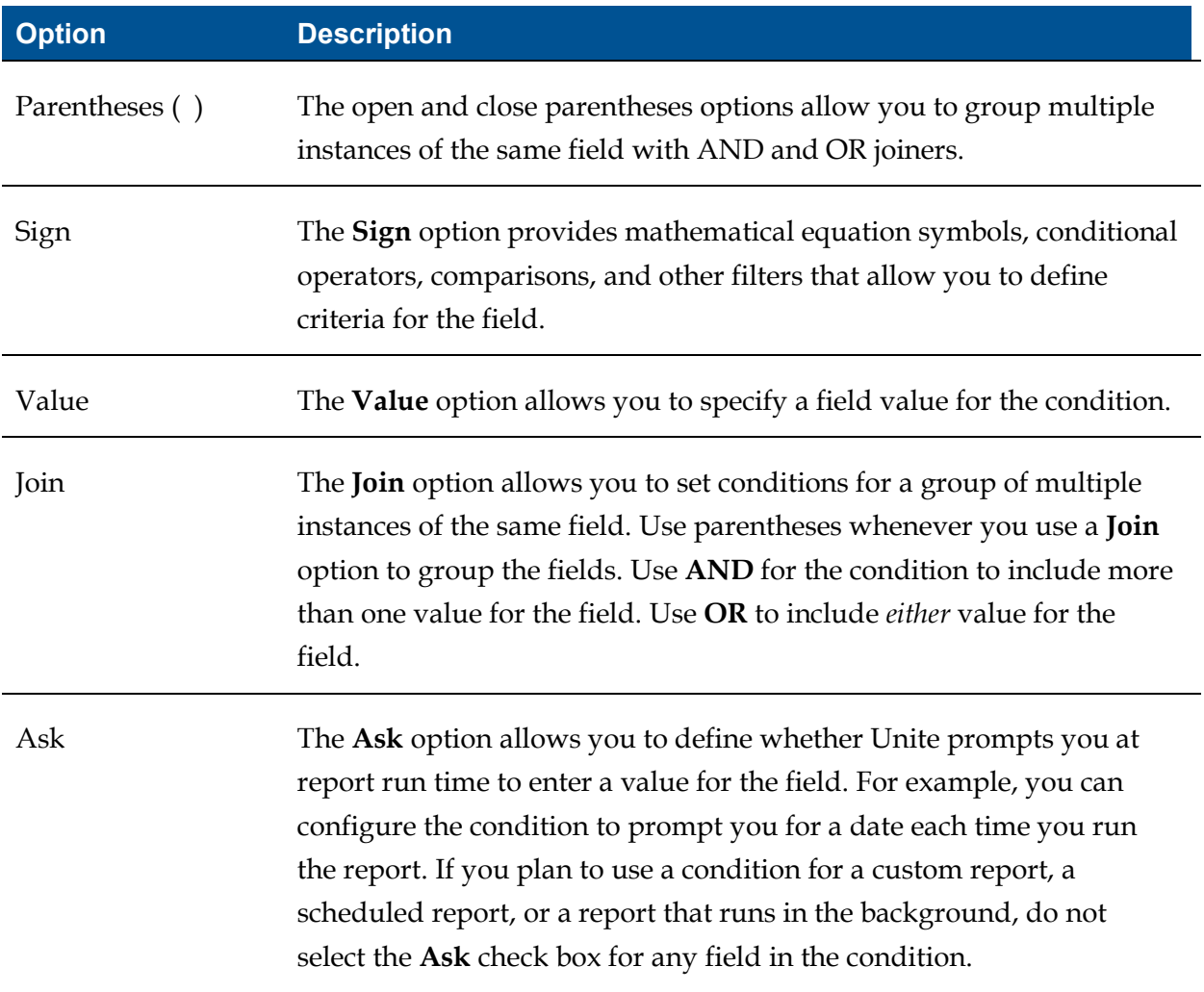

The signs you select depend on type of field. For example, fields that have numeric-based values typically take a sign of "equal to," "not equal to," "greater than," or "less than," while fields that have character-based values take signs of "begins with," "like," and "contains." The following table provides a description of the signs.

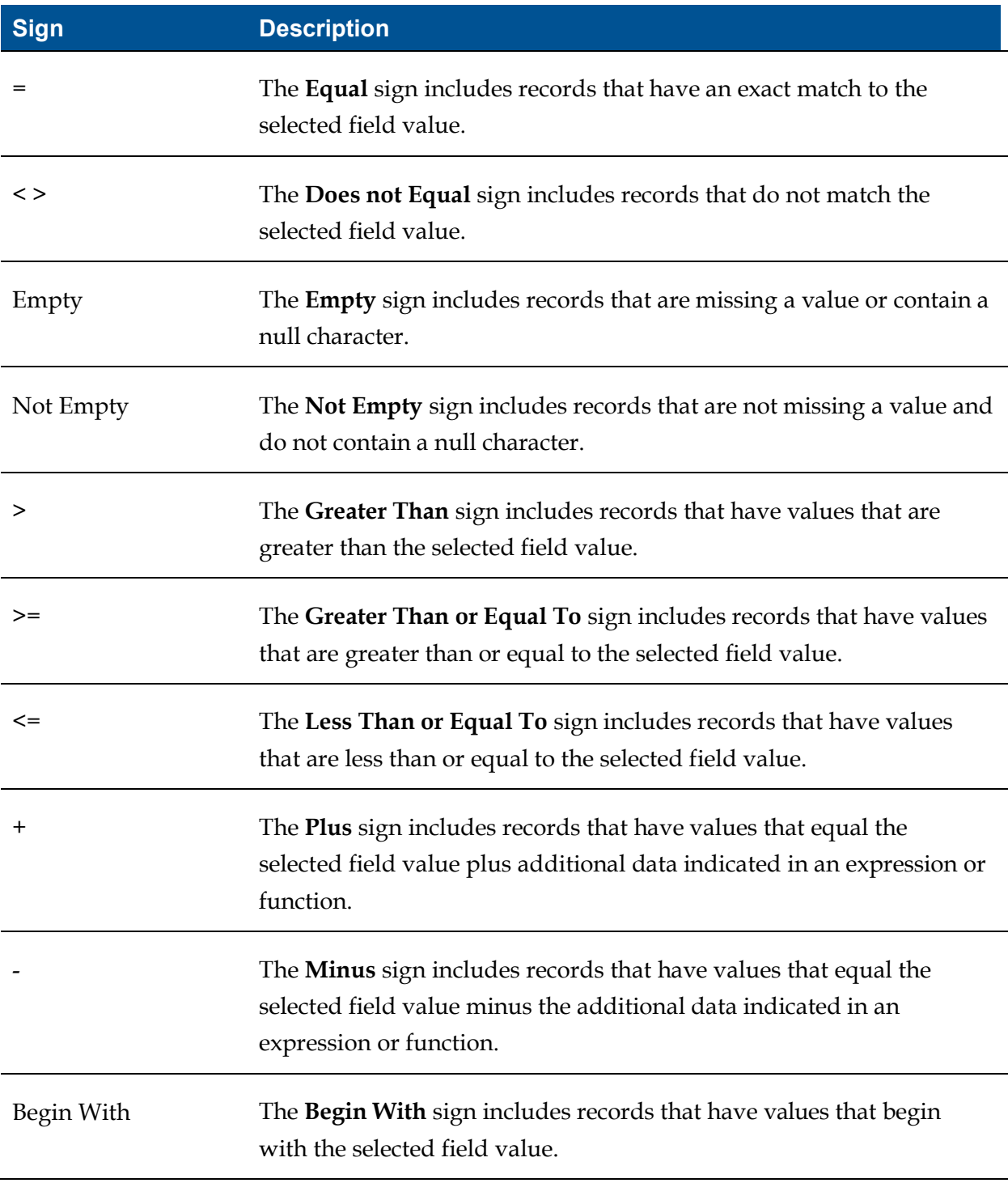

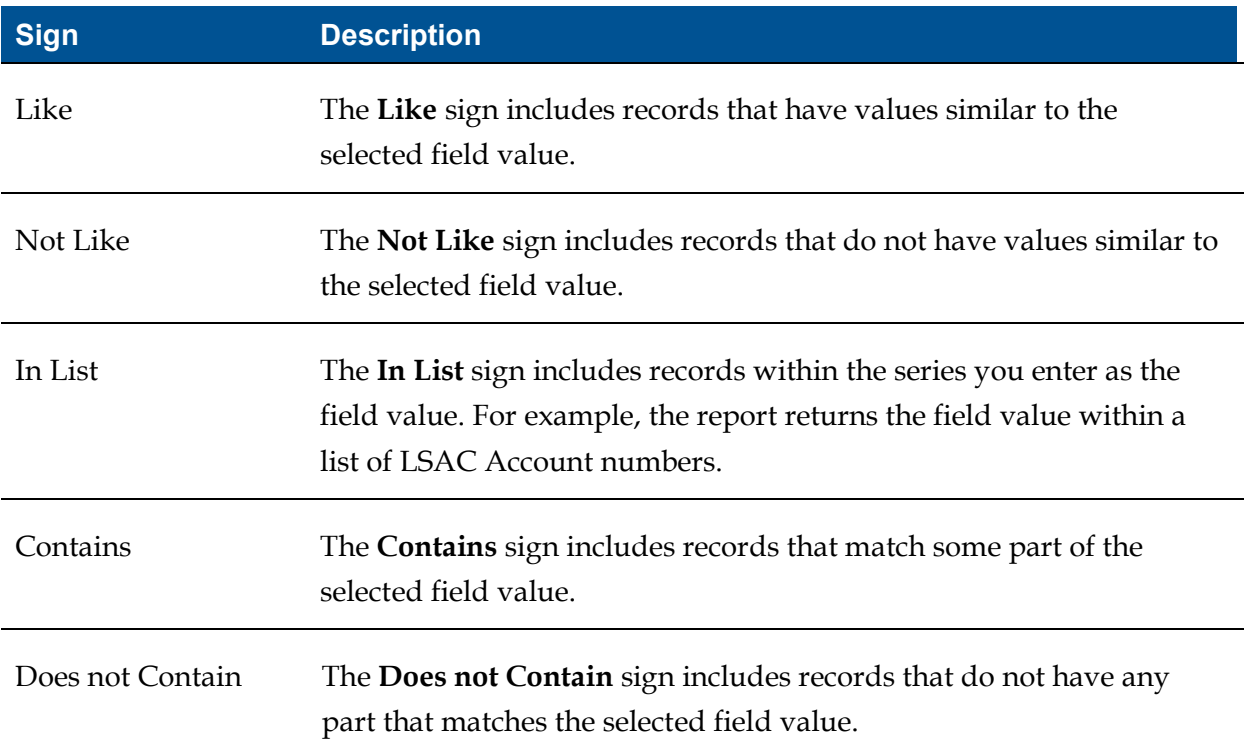

## **Related resources**

- 5635 About Word Reports
- 5636 About Export Reports
- 5800 Edit Fields and Conditions on a Report
- 5664 Add a Report Condition to Unite